# BaroPAM 가이드(Mattermost)

목차

<span id="page-0-0"></span>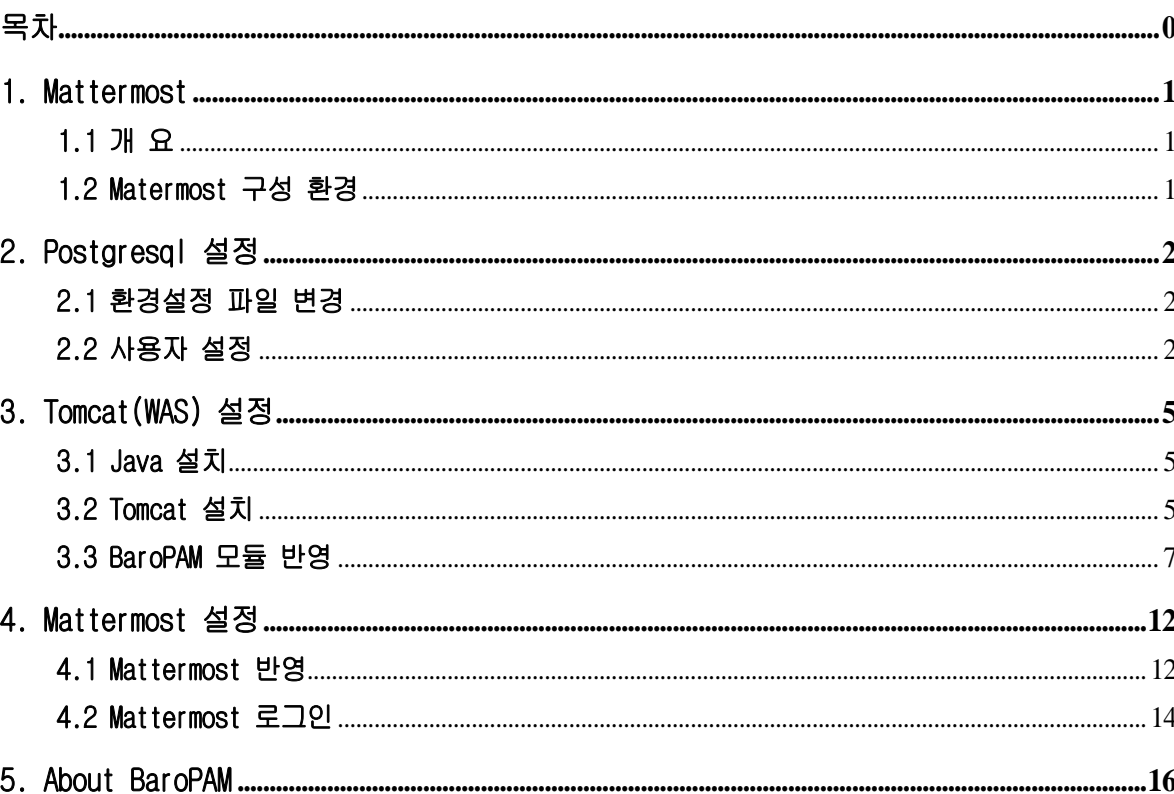

# <span id="page-1-0"></span>1. Mattermost

# <span id="page-1-1"></span>1.1 개 요

Mattermost는 파일 공유, 검색, 통합 기능을 제공하는 오픈 소스로 셀프 호스팅이 가능한 온라인 채팅 서 비스이다. 단체와 기업을 위한 내부 채팅으로 설계되어 있으며 대부분 그 자체를 슬랙과 마이크로소프트 팀즈의 오픈 소스 대안이다.

고정되어 있는 정적인 비밀번호를 동적인 BaroPAM 솔루션의 일회용 인증키로 대체했을 때 이점은 다음과 같다. -비밀번호 단방향 암호화 불필요. -비밀번호 관리지침 적용 불필요. -비밀번호를 기억할 필요 없음. -사용자 정보 유출되어도 로그인 불가능. -비밀번호 도용 및 불법접속 불가능. -브라우저 자동 로그인 불가능 -중간자 공격에도 안전. -비밀번호 분실 및 도용 등에 따른 초기화 불필요. -일회성 또는 휘발성 같은 동적보안 지원.

## <span id="page-1-2"></span>1.2 Matermost 구성 환경

#### 1) Mattermost 서버

 IP: 192.168.56.1 OS: Ubuntu 22.04.3 LTS x86\_64 Mattermost: Version 9.5.2

#### 2) DB 서버

 IP: 192.168.56.2 OS: Ubuntu 22.04.3 LTS x86\_64 DB: Postgresql 14.11 (Ubuntu 14.11-0ubuntu0.22.04.1) Java: openjdk version 11.0.22 WAS: apache-tomcat-9.0.85 BaroPAM: Version 1.0

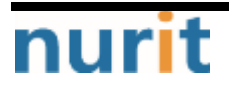

# <span id="page-2-0"></span>2. Postgresql 설정

# <span id="page-2-1"></span>2.1 환경설정 파일 변경

1) 데이터베이스와 Mattermost 앱 서버에 다른 서버를 사용하는 경우 PostgreSQL이 할당된 모든 IP 주소를 수신하도록 허용

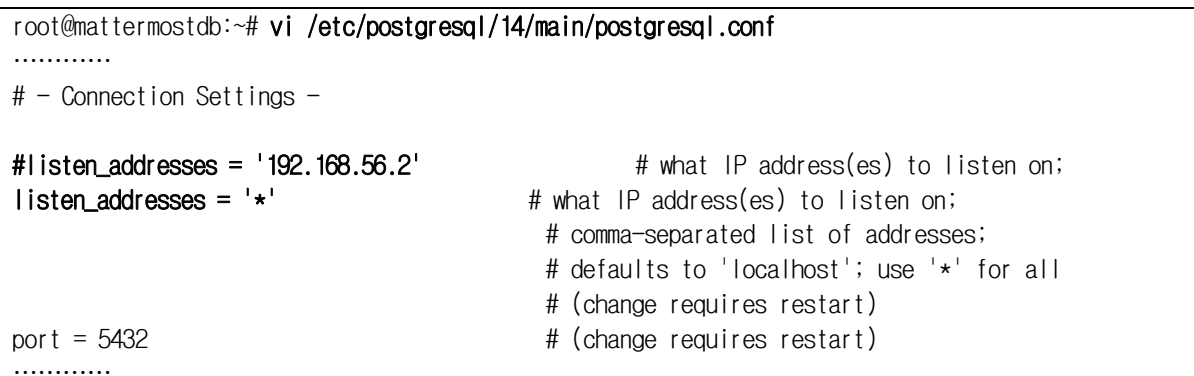

2) Mattermost 서버가 데이터베이스와 통신할 수 있도록 pg\_hba.conf 파일을 수정

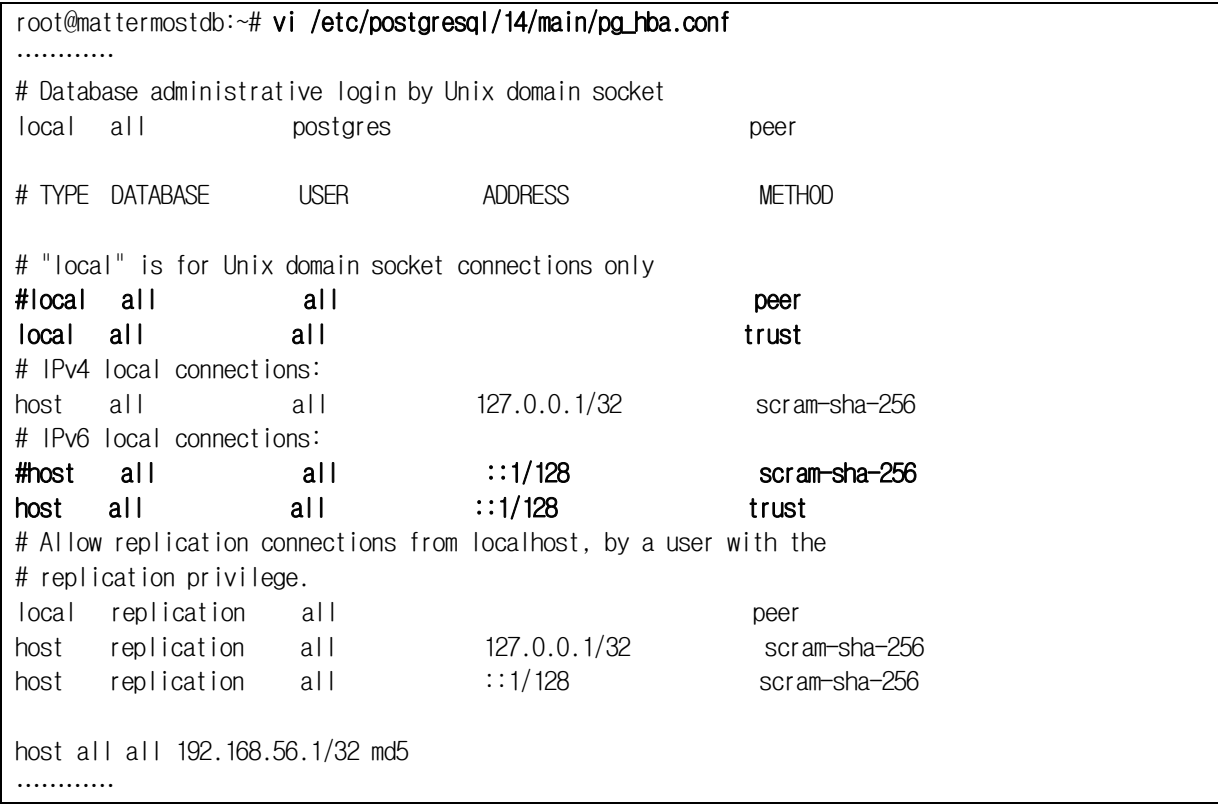

# <span id="page-2-2"></span>2.2 사용자 설정

1) postgres Linux 사용자 계정으로 전환

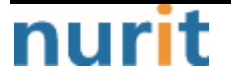

BaroPAM

٦

root@mattermostdb:~# sudo -iu postgres

2) PostgreSQL 대화형 터미널을 시작

root@mattermostdb:~# sudo -u postgres psql could not change directory to "/root": Permission denied psql (14.11 (Ubuntu 14.11-0ubuntu0.22.04.1)) Type "help" for help.

3) 현재 생성된 데이터베이스 학인

postgres=# SELECT datname FROM pg\_database; datname ---------- postgres template1 template0 KMatterDB (4 rows)

4) KMatterDB 데이터베이스 접속

#### postgres=# Wc KMatterDB

You are now connected to database "KMatterDB" as user "postgres".

5) 사용자 정보 확인

## KMatterDB=# SELECT Username FROM Users;

username

-------------- mc529

……

(88 rows)

KMatterDB $=\# \mathbf{W}$ q

6) baropamdb 데이터베이스를 생성

```
root@mattermostdb:~# sudo -u postgres psql
could not change directory to "/root": Permission denied
psql (14.11 (Ubuntu 14.11-0ubuntu0.22.04.1))
Type "help" for help.
```
postgres=# CREATE DATABASE baropamdb WITH ENCODING 'UTF8' LC\_COLLATE='en\_US.UTF-8' LC\_CTYPE='en\_US.UTF-8' TEMPLATE=template0; CREATE DATABASE

7) baropamdb 데이터베이스 사용자 'nurit'를 생성

postgres=# CREATE USER nurit WITH PASSWORD 'baropam'; CREATE ROLE

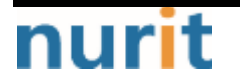

BaroPAM

٦

8) baropamdb 데이터베이스에 대한 사용자 액세스 권한을 부여

postgres=# GRANT ALL PRIVILEGES ON DATABASE baropamdb to nurit; GRANT

9) baropamdb 데이터베이스 접속

 $postares=#$  Who baropamdb

You are now connected to database "baropamdb" as user "postgres".

10) nurit 사용자에 대한 스키마 액세스 권한을 부여

postgres=# GRANT ALL PRIVILEGES ON ALL TABLES IN SCHEMA public TO nurit; GRANT

권한을 부여하지 않으면 다음과 같은 오루가 발생함.

org.postgresql.util.PSQLException: ERROR: permission denied for table tb\_secure\_key

11) Secure key 테이블 생성

```
baropamdb=# CREATE TABLE IF NOT EXISTS TB_SECURE_KEY (
    USERNAME varchar(64) NOT NULL,
    SECURE_KEY varchar(32) NOT NULL,
    CYCLE_TIME varchar(2) DEFAULT '30',
   LOGIN TIME varchar(10) DEFAULT '0',
    PRIMARY KEY (USERNAME)
);
CREATE TABLE
```
참고) USERNAME: 로그인-ID SECURE\_KEY: 개인별로 부여된 보안 키 CYCLE\_TIME: 일회용 인증키 생성 주기(3~60초) LOGIN\_TIME: 로그인 최종시간으로 일회용 인증키 생성 주기 내에 사용자 한 명만 로그인 가능하게 제한하 여

재사용 및 중간자 공격(Man-in-the-middle attack)에 대비하기 위하여 사용함

11) Secure key 테이블에 테스트할 정보 등록

```
baropamdb=# INSERT INTO TB_SECURE_KEY (USERNAME, SECURE_KEY) VALUES
('mc529','jIqIcHbVqdpj7b4PzBpM2DiIeBvmHFV/');
(1 row)
baropamdb=# SELECT * FROM TB_SECURE_KEY WHERE USERNAME = 'mc529';
username | secure_key | cycle_time | login_time
----------+----------------------------------+------------+------------
mc529 | jIqIcHbVqdpj7b4PzBpM2DileBvmHFV/ | 30 | 0
(1 row)
```
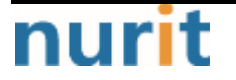

 $-4 -$ 

# <span id="page-5-0"></span>3. Tomcat(WAS) 설정

## <span id="page-5-1"></span>3.1 Java 설치

Tomcat 9를 사용하려면 Java SE 8 이상이 시스템에 설치되어 있어야 한다. 자바 플랫폼의 오픈 소스 구현 체인 OpenJDK 11을 설치한다.

1) openjdk-11-jdk 설치

root@mattermostdb:~# sudo apt install openjdk-11-jdk

2) 설치된 Java 버전 확인

root@mattermostdb:~# java -version openjdk version "11.0.22" 2024-01-16 OpenJDK Runtime Environment (build 11.0.22+7-post-Ubuntu-0ubuntu222.04.1) OpenJDK 64-Bit Server VM (build 11.0.22+7-post-Ubuntu-0ubuntu222.04.1, mixed mode, sharing)

## <span id="page-5-2"></span>3.2 Tomcat 설치

Apache Tomcat은 오픈 소스 웹 서버 및 Java 서블릿 컨테이너이다. Java 기반 웹 사이트 및 응용 프로그램 을 구축하는 데 가장 많이 사용되는 선택 중 하나이다. Tomcat은 가볍고 사용하기 쉬우며 강력한 애드온 생태계를 갖추고 있다.

1) Tomcat 사용자 생성 Tomcat 서비스를 실행할 홈 디렉토리 /opt/tomcat을 사용하여 새 시스템 사용자와 그룹을 생성한다.

root@mattermostdb:~# sudo useradd -m -U -d /opt/tomcat -s /bin/false tomcat

2) 설치할 Tomcat 모듈 다운로드

root@mattermostdb:~# wget https://downloads.apache.org/tomcat/tomcat-9/v9.0.85/bin/apache-tomcat-9.0.85.tar.gz

3) 다운로드 받은 Tomcat 파일 압축 해제

root@mattermostdb:~# sudo tar -xf apache-tomcat-9.0.85.tar.gz -C /opt/tomcat/

root@mattermostdb:~# ls /opt/tomcat apache-tomcat-9.0.85

4) Tomcat 설치 디렉토리 소유권을 사용자 및 그룹을 Tomcat으로 변경

root@mattermostdb:~# sudo chown -R tomcat: /opt/tomcat

5) Tomcat의 bin 디렉토리 내에 있는 셸 스크립트에 실행 권한 부여

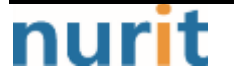

## BaroPAM

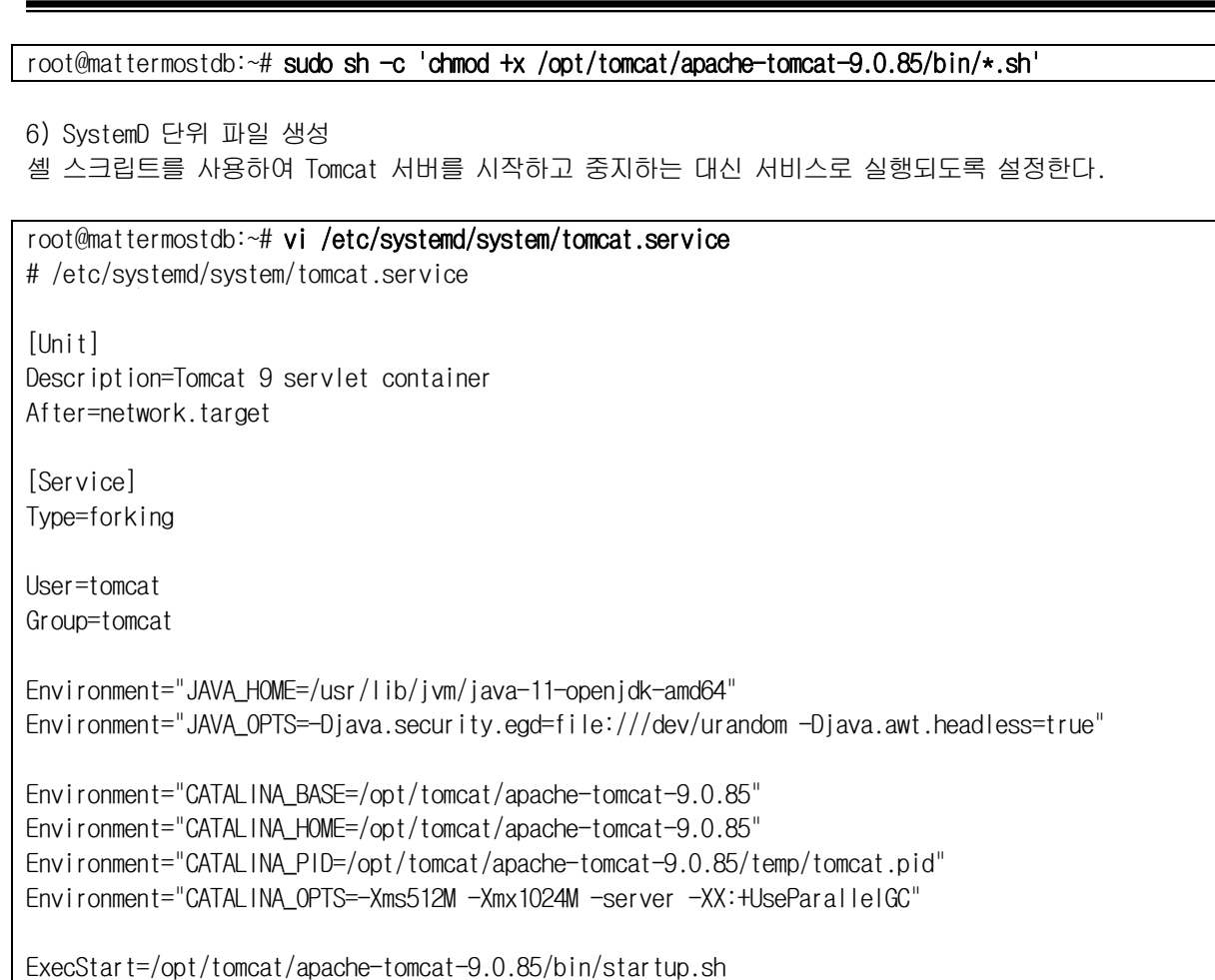

ExecStop=/opt/tomcat/apache-tomcat-9.0.85/bin/shutdown.sh

[Install] WantedBy=multi-user.target

7) 서비스 설정을 데몬에 즉시 반영

#### root@mattermostdb:~# sudo systemctl daemon-reload

8) Tomcat 서비스를 사용하도록 설정하고 시작

root@mattermostdb:~# sudo systemctlenable --now tomcat Created symlink /etc/systemd/system/multi-user.target.wants/tomcat.service → /etc/systemd/system/tomcat.service.

9) Tomcat 서비스 상태를 확인

root@mattermostdb:~# sudo systemctl status tomcat ● tomcat.service - Tomcat 9 servlet container Loaded: loaded (/etc/systemd/system/tomcat.service; enabled; vendor preset: enabled) Active: active (running) since Sun 2024-04-21 00:57:54 UTC; 17s ago Process: 308391 ExecStart=/opt/tomcat/apache-tomcat-9.0.85/bin/startup.sh (code=exite> Main PID: 308398 (java) Tasks: 29 (limit: 4477) Memory: 119.6M CPU: 2.169s

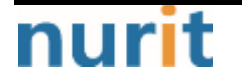

 $- 6 -$ 

#### BaroPAM

٦

 CGroup: /system.slice/tomcat.service └─308398 /usr/lib/jvm/java-11-openjdk-amd64/bin/java -Djava.util.logging.con> Apr 21 00:57:54 mattermostdb systemd[1]: Starting Tomcat 9 servlet container...

Apr 21 00:57:54 mattermostdb startup.sh[308391]: Tomcat started.

Apr 21 00:57:54 mattermostdb systemd[1]: Started Tomcat 9 servlet container.

#### 참고)

root@mattermostdb:~# sudo systemctl start tomcat →서비스 시작 root@mattermostdb:~# sudo systemctl stop tomcat → 서비스 종료 root@mattermostdb:~# sudo systemctl restart tomcat 서비스 재시작 root@mattermostdb:~# sudo systemctl status tomcat 서비스 상태

10) 방화벽을 구성 서버가 방화벽으로 보호되고 로컬 네트워크 외부에서 Tomcat에 액세스하려면 포트 8080을 열어야 한다.

root@mattermostdb:~# sudo ufw allow 8080/tcp Rules updated Rules updated (v6)

## <span id="page-7-0"></span>3.3 BaroPAM 모듈 반영

Mattermost 로그인 시 비밀번호를 BaroPAM의 일회용 인증키로 대체한 일회용 인증키를 검증하는 모듈은 Tomcat 기반 하에 운영되도록 구성한다.

1) 공통 라이브러리

root@mattermostdb:/opt/tomcat/apache-tomcat-9.0.85/lib# barokey.jar json.jar json-lib-2.4.jar json-simple-1.1.1.jar log4j-1.2.17.jar postgresql-42.7.3.jar

2) Log4j 속성 설정

[root@mattermostdb:/opt/tomcat/apache-tomcat-9.0.85/webapps/ROOT/WEB-INF/classes#](mailto:root@mattermostdb:/opt/tomcat/apache-tomcat-9.0.85/webapps/ROOT/WEB-INF/classes#) vi log4j.properties # A sample log4j configuration file # Create two appenders, one called stdout and the other called rolling log4j.rootLogger=INFO, stdout, rolling log4j.logger.JspLogger=DEBUG

# Configure the stdout appender to go to the console log4j.appender.stdout=org.apache.log4j.ConsoleAppender

# Configure the stdout appender to use the PatternLayout log4j.appender.stdout.layout=org.apache.log4j.PatternLayout

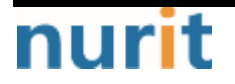

 $- 7 -$ 

## BaroPAM

٦

# Pattern to output the caller's filename and line number log4j.appender.stdout.layout.ConversionPattern=%5p [%t] (%F:%L)- %m%n

# Configure the rolling appender to be a RollingFileAppender log4j.appender.rolling=org.apache.log4j.RollingFileAppender

# Configure the name of the logout for the rolling appender log4j.appender.rolling.File=/opt/tomcat/apache-tomcat-9.0.85/logs/output.log

# Set up the maximum size of the rolling log file log4j.appender.rolling.MaxFileSize=10MB #log4j.appender.rolling.DatePattern='.'yyyy-MM-dd

# Keep one backup file of the rolling appender log4j.appender.rolling.MaxBackupIndex=1

# Configure the layout pattern and conversion pattern for the rolling appender log4j.appender.rolling.layout=org.apache.log4j.PatternLayout log4j.appender.rolling.layout.ConversionPattern=%d{ABSOLUTE} - %p %c - %m%n

#### 3) 일회용 인증키 검증 모듈

```
root@mattermostdb:/opt/tomcat/apache-tomcat-9.0.85/webapps/ROOT/baropam# vi result_baropam.jsp
result_baropam.jsp
<%@ page contentType="text/html; charset=UTF-8" language="java" pageEncoding="UTF-8" %>
\ll 2 page import="org.apache.log4j.*"%
\ll 0 page import="java.text.*"%>
\ll 2 page import="java.util.*"%>
\ll 0 page import="java.sql.Connection"%>
<%@ page import="java.sql.DriverManager"%>
\ll 0 page import="java.sql.ResultSet"%>
\ll 0 page import="java.sql.PreparedStatement"\gg\ll 0 page import="org.json.JSONObject"%
\ll 0 page import="org.json.simple.*"%>
\ll 0 page import="com.barokey.*"%>
\ll request.setCharacterEncoding("utf-8"); \gg\ll response.setContentType("text/html; charset=utf-8"); \gg<\frac{9}{6}private Logger logger = Logger.getLogger("JspLogger");
\frac{\%}{\%}<\!\!\%/*---------------------------------------------------------------------------*/
/* 변수선언 및 초기화. */
/*---------------------------------------------------------------------------*/
int ii = 0, jj = 0, kk = 0, ll = 0; // lndex
String jdbc_driver = "org.postgresql.Driver"; // JDBC Driver명
String jdbc_url = "jdbc:postgresql://localhost:5432/baropamdb";
String select_stmt = "SELECT USERNAME, SECURE_KEY, CYCLE_TIME, LOGIN_TIME FROM TB_SECURE_KEY 
WHERE USERNAME = ?";
```
nurit

## BaroPAM

٦

```
String update stmt = "UPDATE TB_SECURE_KEY SET LOGIN_TIME = ? WHERE USERNAME = ?";
String secure_key = ""; // Secure key
String cycle_time = "30"; // 생성주기
long login_time = 0; // 최종 로그인 시간
long curr_time = 0; // 현재 시간
String result = "FaiI"; // Result
boolean bota_key = false; // 인증키 검증
/*---------------------------------------------------------------------------*/
/* Request에서 데이터를 얻어옴(로그인 정보). */
/*---------------------------------------------------------------------------*/
String username = request.getParameter("username");
String password = request.getParameter("password");
logger.info("(result_baropam.jsp)Starting........................");
String param = request.getServerName() + request.getRequestURI()
           + "?remote_addr=" + request.getRemoteAddr()
           + "&username=" + username
           + "&password=" + password
\mathbf{z} ; \mathbf{z} ; \mathbf{z} ; \mathbf{z} ; \mathbf{z} ; \mathbf{z} ; \mathbf{z} ; \mathbf{z} ; \mathbf{z} ; \mathbf{z} ; \mathbf{z} ; \mathbf{z} ; \mathbf{z} ; \mathbf{z} ; \mathbf{z} ; \mathbf{z} ; \mathbf{z} ; \mathbf{z} ; \mathbf{z} ; \mathbf{z} ; logger.info(param);
/*---------------------------------------------------------------------------*/
\frac{1}{\sqrt{2}} Begin.
/*---------------------------------------------------------------------------*/
try {
 /*-----------------------------------------------------------------------*/
    /* JDBC 설정 및 연결. */
 /*-----------------------------------------------------------------------*/
   Class.forName(idbc_driver).newInstance();
    Connection conn = DriverManager.getConnection(jdbc_url, "nurit", "baropam");
    PreparedStatement pstmt = conn.prepareStatement(select_stmt);
    pstmt.setString(++ii, username);
 /*-----------------------------------------------------------------------*/
    /* 사용자 정보 조회. */
 /*-----------------------------------------------------------------------*/
   ResultSet rs = pstm.executeQuery();
    while(rs.next()){ 
      username = rs.getString("USERNAME" );
       secure_key = rs.getString("SECURE_KEY");
       cycle_time = rs.getString("CYCLE_TIME");
       login_time = rs.getLong ("LOGIN_TIME");
      logger.info("username = [" + username +"]");
      logger.info("secure_key = [" + secure_key + "]");
      logger.info("cycle_time = [" + cycle_time + "]");logger.info("login_time = [" + login_time + "]"); }
 /*-----------------------------------------------------------------------*/
    /* 사용자 정보가 존재하는 경우. */
 /*-----------------------------------------------------------------------*/
    if (!"".equals(username) && !"".equals(secure_key) && !"".equals(cycle_time)) {
```
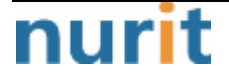

## BaroPAM

٦

```
 /*-------------------------------------------------------------------*/
      /* 현재 시간 Edit.
 /*-------------------------------------------------------------------*/
       curr_time = barokey.get_logintime(cycle_time);
      logger.info("curr_time = [" + curr_time + "]"); /*-------------------------------------------------------------------*/
       /* 로그인 최종시간이 생성주기 보다 큰 경우. */
 /*-------------------------------------------------------------------*/
       if (curr_time > login_time) {
 /*---------------------------------------------------------------*/
          /* 인증키 검증. */
 /*---------------------------------------------------------------*/
          bota_key = barokey.verifyKEY(username, secure_key, cycle_time, password);
 /*---------------------------------------------------------------*/
          /* 인증키 검증(성공). */
 /*---------------------------------------------------------------*/
         if (bota_key = true) {
 /*-----------------------------------------------------------*/
            /* 최종 로그인 시간 Update. */ /*-----------------------------------------------------------*/
             try {
                conn.setAutoCommit(false);
                pstmt = conn.prepareStatement(update_stmt);
                pstmt.setString(1, Long.toString(curr_time));
                pstmt.setString(2, username );
                if (pstmt.executeUpdate() > 0) {
                   conn.commit();
                } else {
                   conn.rollback();
 }
             } catch (java.sql.SQLException e) {
               logger.info("SQL = [" + update_stmt +"]");
               logger.info("SQLException = [" + e + "]");
                e.printStackTrace();
             } catch(Exception e) {
               logger.info("Exception = [' + e + "]");
                e.printStackTrace();
 }
            result = ^{\prime\prime}OK^{\prime\prime};
          }
       }
 /*-----------------------------------------------------------------------*/
    /* 사용자 정보가 존재하지 않는 경우. */
 /*-----------------------------------------------------------------------*/
    } else {
      logger.info("no data found. username = [" + username + "]");
    }
/*---------------------------------------------------------------------------*/
/* 예외사항 처리(SQLException). */
/*---------------------------------------------------------------------------*/
} catch (java.sql.SQLException e) {
   logger.info("SQL = [" + select_stmt +"]");
```
## BaroPAM

٦

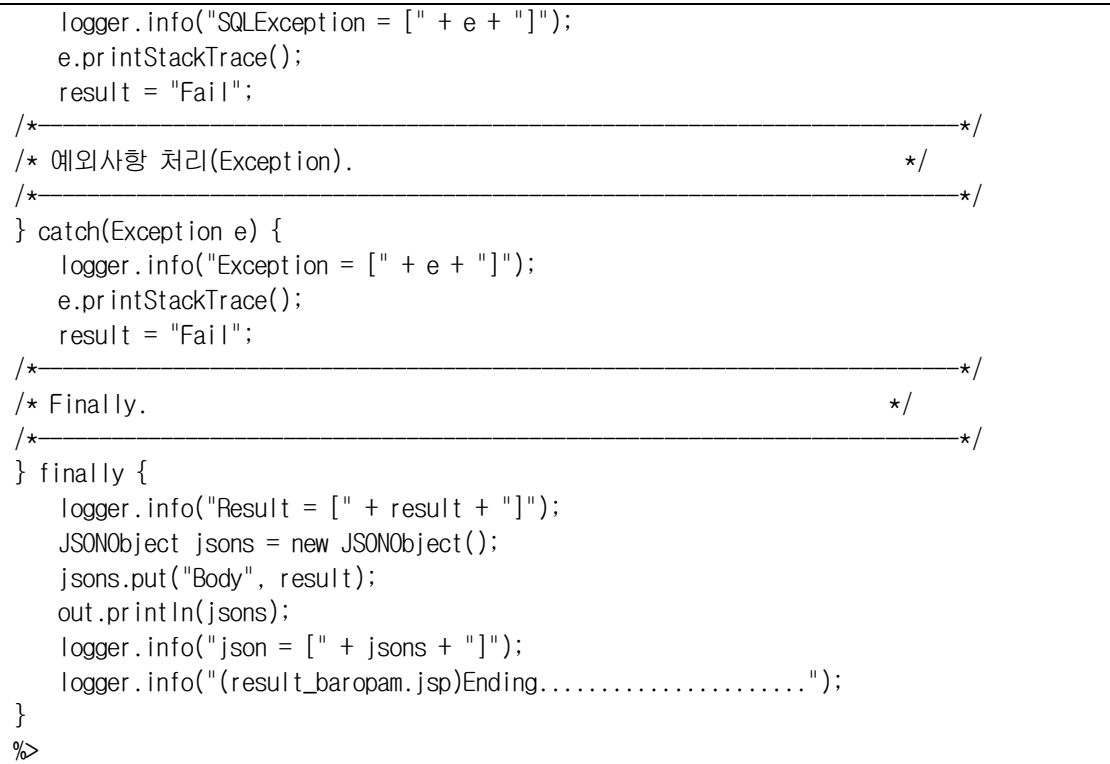

# <span id="page-12-0"></span>4. Mattermost 설정

## <span id="page-12-1"></span>4.1 Mattermost 반영

1) Mattermost 실행 파일 반영

Mattermost 서버용 바이너리 파일을 빌드한 후 생성된 "mattermost" 바이너리 파일을 sftp 툴을 이용하여 AP 서버 "/opt/mattermost/bin" 디렉토리로 전송한다.

Mattermost 서버용 바이너리 파일이 존재하는 디렉토리(/opt/mattermost/bin)에 다음과 같은 파일이 존재 한다.

mattermost => 기존 바이너리 파일 mattermost.org => 기존 바이너리 파일 mattermost.ota => BaroPAM이 적용된 바이너리 파일

2) 비밀번호 최소 자릿수 $(8 \rightarrow 6)$  변경

```
root@mattermost:/# vi /opt/mattermost/config/config.json
……………
"PasswordSettings": {
        "MinimumLength": 6,
        "Lowercase": false,
        "Number": false,
        "Uppercase": false,
        "Symbol": false,
        "EnableForgotLink": true
    },
……………
```
2) Mattermost에 BaroPAM 관련 환경변수 설정

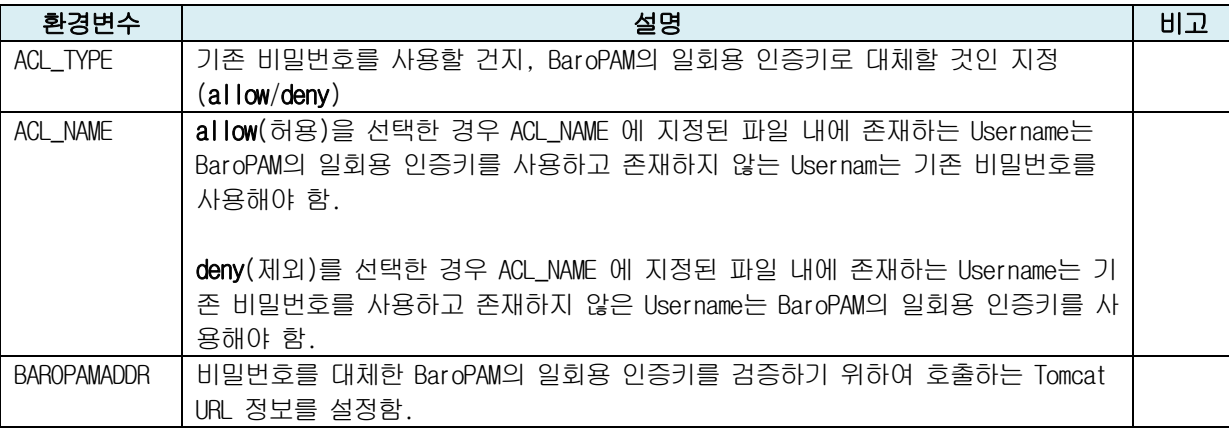

root@mattermost:/# vi /lib/systemd/system/mattermost.service

[Unit]

Description=Mattermost

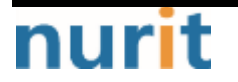

BaroPAM

٦

After=network.target

[Service] Type=notify ExecStart=/opt/mattermost/bin/mattermost TimeoutStartSec=3600 KillMod=mixed Restart=always RestartSec=10 WorkingDirectory=/opt/mattermost User=mattermost Group=mattermost LimitNOFILE=49152

### Environment="ACL\_TYPE=deny" Environment="ACL\_NAME=/opt/mattermost/bin/.baro\_acl" Environment="BAROPAMADDR=http://192.168.56.2/:8080"

[Install] WantedBy=multi-user.target

3) 서비스 설정을 데몬에 즉시 반영

root@mattermost:/# sudo systemctl daemon-reload

4) Mattermost 서비스를 사용하도록 설정하고 시작

root@mattermost:/# sudo systemctl enable --now mattermost

5) Mattermost 서비스 상태를 확인

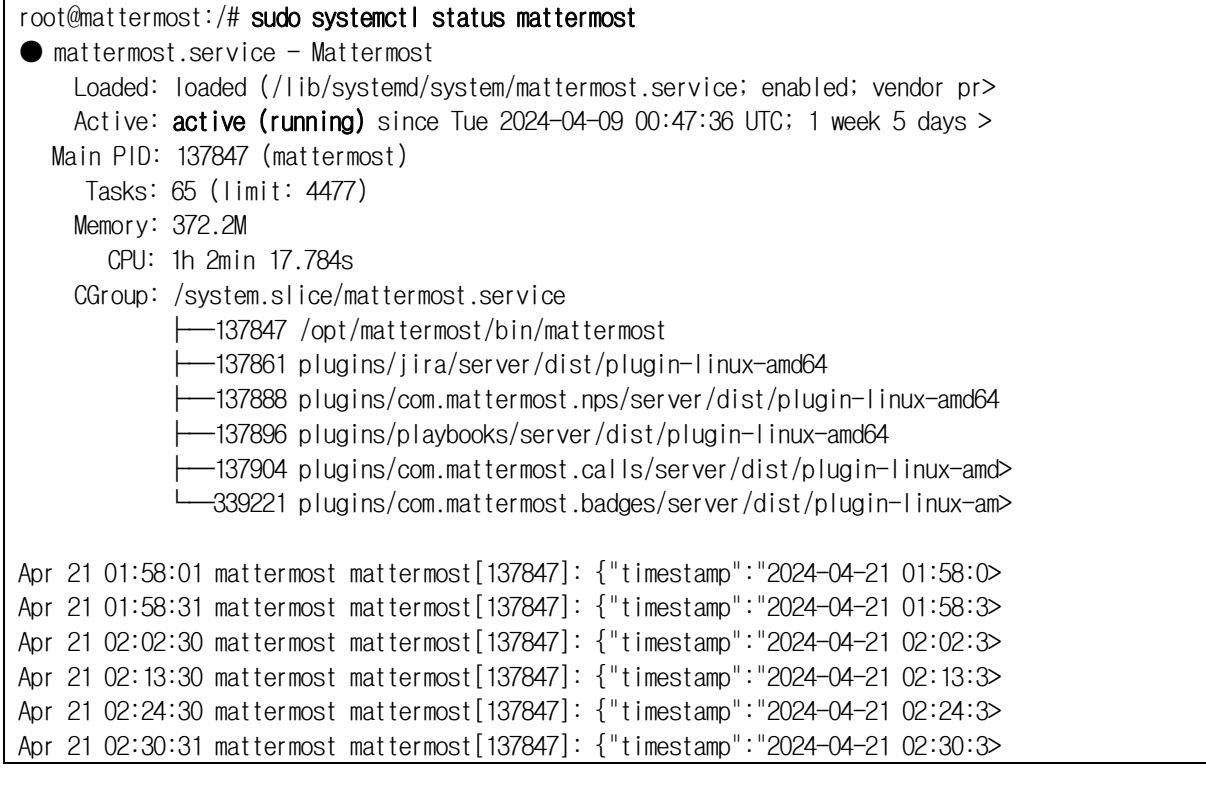

nurit

### BaroPAM

٦

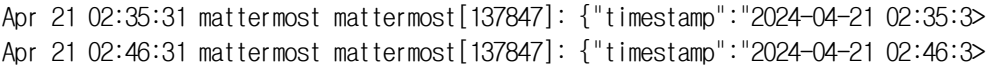

참고)

root@mattermost:/# sudo systemctl start mattermost →서비스 시작 root@mattermost:/# sudo systemctl stop mattermost 서비스 종료 root@mattermost:/# sudo systemctl restart mattermost 서비스 재시작 root@mattermost:/# sudo systemctl status mattermost 서비스 상태

## <span id="page-14-0"></span>4.2 Mattermost 로그인

#### 1) 로그인 화면

Mattermost 로그인 화면에서 본인의 Username를 입력한 후 BaroPAM 앱에서 생성한 일회용 인증키(613045) 를 Password 입력 항목에 입력한 후 "Log in" 버튼을 클릭한다.

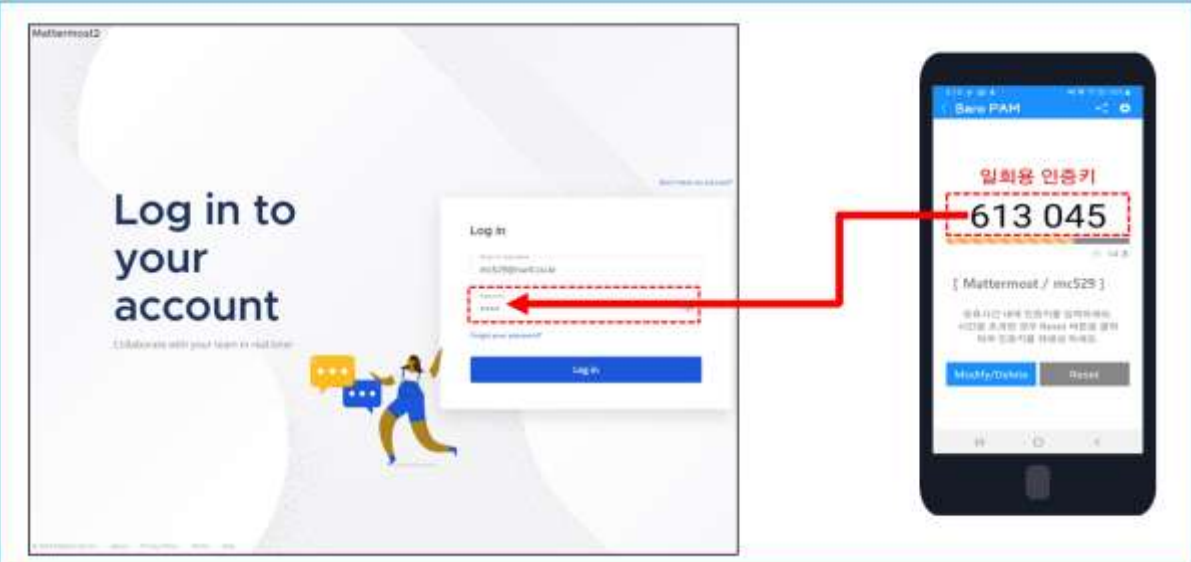

현재 BaroPAM 앱과 Secure key 테이블에 사용되는 Secure key를 동일하게 Secure key는 "jIqIcHbVqdpj7b4PzBpM2DiIeBvmHFV/", 일회용 인증키 생성주기는 "30"초로 반영되어 있음.

2) Mattermost 서버 로그 확인

root@mattermost:/opt/mattermost/logs# tail -f mattermost.log

{"timestamp":"2024-04-21 04:12:22.408

Z","level":"error","msg":"ComparePasswords===========>","caller":"users/baropam.go:27"}

{"timestamp":"2024-04-21 04:12:22.409 Z","level":"error","msg":"Get W"http://192.168.56.2/:8080/baropam/result\_baropam.jsp?password=613046&username=mc529W": dial tcp

192.168.56.2:80: connect: connection refused","caller":"users/baropam.go:50"}

3) Tomcat 서버 로그 확인

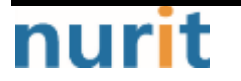

 $-14 -$ 

٦

```
root@mattermostdb:/opt/tomcat/apache-tomcat-9.0.85/logs# tail -f catalina.out
INFO [http-nio-8080-exec-5] (result_005fbaropam_jsp.java:185)-
(result_baropam.jsp)Starting......................
INFO [http-nio-8080-exec-5] (result_005fbaropam_jsp.java:191)-
192.168.56.2/baropam/result_baropam.jsp?remote_addr=192.168.56.1&username=mc529&password=613046
INFO [http-nio-8080-exec-5] (result_005fbaropam_jsp.java:214)- username = [mc529]INFO [http-nio-8080-exec-5] (result_005fbaropam_jsp.java:215)- secure_key = 
[jIqIcHbVqdpj7b4PzBpM2DiIeBvmHFV/]
 INFO [http-nio-8080-exec-5] (result_005fbaropam_jsp.java:216)- cycle_time = [30]
INFO [http-nio-8080-exec-5] (result_005fbaropam_jsp.java:217)- login_time = [0]
INFO [http-nio-8080-exec-5] (result_005fbaropam_jsp.java:228)- curr_time = [57122437]
INFO [http-nio-8080-exec-5] (result_005fbaropam_jsp.java:290)- Result = [OK]INFO [http-nio-8080-exec-5] (result_005fbaropam_jsp.java:294)- json = [{"Body":"OK"}]
INFO [http-nio-8080-exec-5] (result_005fbaropam_jsp.java:295)-
(result_baropam.jsp)Ending......................
```
만약, Postgresql 데이터베이스의 Secure key 테이블에 사용자가 등록되어 있지 않으면 "no data found. username = [username]" 메시지가 출력된다.

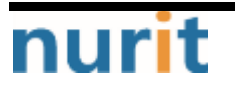

# <span id="page-16-0"></span>5. About BaroPAM

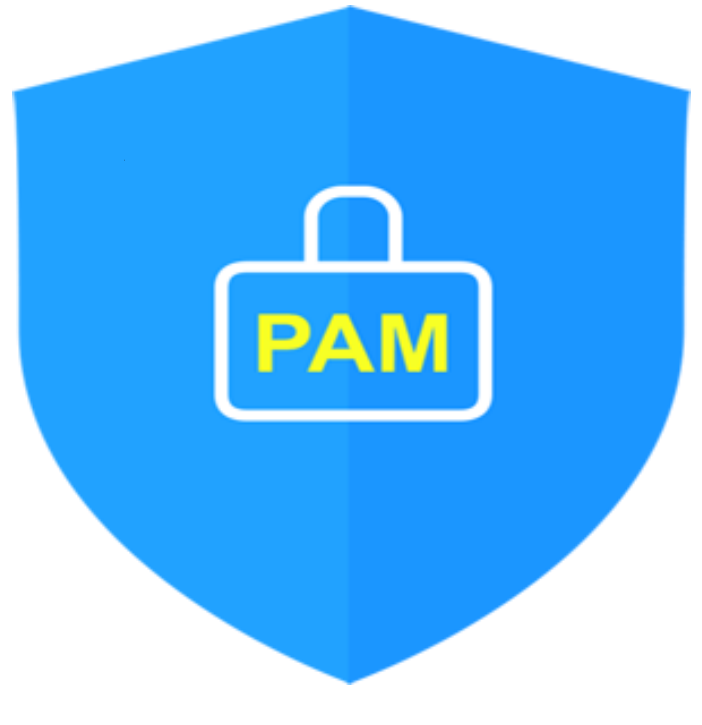

Version  $1.0 - 0$ fficial Release - 2016.12.1 Copyright ⓒ Nurit corp. All rights reserved. http://www.nurit.co.kr

제 조 사 : 주식회사 누리아이티 등록번호 : 258-87-00901 대표이사 : 이종일 대표전화 : 02-2665-0119(영업문의/기술지원) 이 메 일 : mc529@nurit.co.kr 주 소 : 서울시 강서구 마곡중앙2로 15, 913호(마곡동, 마곡테크노타워2)